# **PENENTUAN KOORDINAT PIXEL PADA GAMBAR UNTUK APLIKASI PLOTTER**

# *IMAGE PIXEL COORDINATE DETERMINATION FOR PLOTTER APPLICATION* Fakhry Auliya Rahman<sup>1</sup>, Erwin Susanto, ST., MT., Ph.D<sup>2</sup>, Agung Surya Wibowo, M.T.<sup>3</sup>

Prodi S1 Teknik Elektro, Fakultas Teknik Elektro, Universitas Telkom **¹fakhryar14@gmail.com, ²erwinelektro@telkomuniversity.ac.id, ³agungsw@telkomuniversity.ac.id**

## **Abstrak**

**Perkembangan dunia teknologi sangatlah pesat. Salah satu contohnya dalam bidang percetakan. Beberapa teknologi diciptakan untuk memenuhi kebutuhan percetakan. Namun, seiring dengan meningkatnya kebutuhan manusia diperlukan perangkat yang mampu mencetak pada media yang beragam. Salah satu contoh perangkat percetakan tersebut adalah** *plotter.*

*Plotter* **merupakan alat cetak yang mampu mencetak gambar dengan skala yang telah ditentukan. Berbeda dengan** *printer***,** *plotter* **dapat mencetak di media yang beragam. Selain kertas,** *plotter* **dapat mencetak di media lain seperti tembok, meja, atau media lainnya. Selain itu,** *plotter* **mampu memberikan skala yang berbeda dengan gambar awalnya. Namun,** *plotter* **membutuhkan beberapa tahapan sebelum proses pencetakan gambar dimulai.**

**Pada tugas akhir ini penulis akan menganalisis bagaimana proses mesin** *plotter* **bisa mencetak gambar. Dimulai dari proses pengolahan gambar, hingga proses yang terjadi pada mikrokontroler. Mikrokontroler yang digunakan pada penilitian ini yaitu Arduino uno. Penulis berharap setelah penelitian ini berhasil, masyarakat dapat memahami proses cara kerja dari** *plotter***. Tentu dengan adanya pemahaman seperti itu kemungkinan berkembangnya teknologi akan meningkat.**

**Kata Kunci :** *mikrokontroler, arduino, plotter*

#### **Abstract**

**The development of the world of technology is very rapid. One example is in the field of printing. Some technologies are created to meet the needs of printing. However, as human needs increase, devices that can print on various media are needed. One example of such a printing device is the plotter.**

**Plotter is a printing tool that can print images with a predetermined scale. Unlike the printer, the plotter can print on various media. In addition to paper, plotter can print in other media such as wall, table, or other media. In addition, the plotter is able to provide a different scale to the original image. However, the plotter requires several stages before the image printing process begins.**

**In this final project I will analyze how the process of plotter machine can print the picture. Starting from the image processing, until the process that occurs on the microcontroller. Microcontroller used in this research is Arduino uno. The authors hope that after this research is successful, people can understand the process of how the plotter works. Of course with such an understanding the possibility of the development of technology will increase.**

#### **Keywords:** *mikrokontroler, arduino, plotter***.**

#### **1. Pendahuluan**

Salah satu upaya agar teknologi percetakan meningkat adalah dengan mengetahui proses apa yang terjadi pada alat cetak yang digunakan. Dalam penelitian ini alat yang akan dianalisis adalah *plotter. Plotter* merupakan alat cetak yang banyak digunakan masyarakat. *Plotter* membutuhkan beberapa tahapan sebelum terjadi proses penyetakan gambar. Tahapan – tahapan yang dilalui antara lain adalah tahap pengolahan gambar, tahap pembacaan G-Code pada mikrokontroler, lalu tahap penyetakan gambar dengan menggerakan motor stepper dan motor servo.

Hal yang mendasari mengapa analisis ini harus dijelaskan adalah karena hampir setiap orang menggunnakan alat cetak. Namun kebanyakan orang hanya sekedar menggunakannya, tidak memahaminya. Selain itu, jika setiap orang memiliki pengetahuan yang cukup tentang setiap alat yang digunakannya maka perkembangan teknologi akan terus meningkat

#### **2. Dasar Teori**

## **2.1.** *Plotter*

*Plotter* merupakan alat cetak yang mampu mencetak gambar dengan skala yang telah ditentukan. Berbeda dengan *printer*, *plotter* dapat mencetak di media yang beragam. Selain kertas, *plotter* dapat mencetak di media lain seperti tembok, meja, atau media lainnya. Selain itu, *plotter* mampu memberikan skala yang berbeda dengan gambar awalnya.

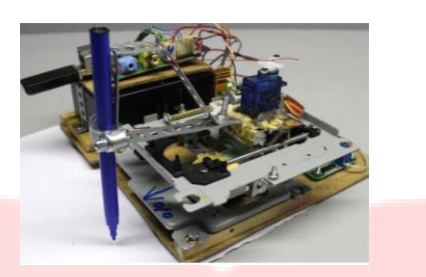

#### Gambar II – 1. *Plotter*

[http://makezine.com/2015/07/20/build-drawbot-two-cd-drives-raspberry-pi/]

Pada dasarnya, *plotter* memiliki dua sumbu sebagai arah geraknya, yaitu sumbu X dan sumbu Y. Gerak dari *plotter* bersesuaian dengan informasi lokasi *pixel* pada gambar yang diterima. Informasi yang diterima *plotter*  bersumber dari komputer. Selain memberikan informasi, komputer memberi perintah pada motor *stepper* yang ada pada *plotter.* Dilihat dari gambar II – 1, motor *stepper* berfungsi sebagai penggerak pulpen. Perintah yang diterima *plotter* pada prinsipnya hanyalah "cari koordinat (x,y)", "turunkan pulpen", "angkat pulpen", "gambar garis dari x1 ke x2".

#### **2.2. Mikrokomputer**

Mikrokomputer adalah interkoneksi antara mikroprosesor (CPU) dengan memori utama (main memory) dan antarmuka input-output (I/O devices) yang dilakukan dengan menggunakan sistim interkoneksi bus.Berikut adalah susunan gambar dari Mikrokomputer. Mikrokomputer dapat dikatakan pula sebagai sebuah mikroprosesor (CPU) dengan ditambahkannya unit memori serta sistem I/O.

Ciri utama sistem mikrokomputer adalah hubungan yang berbentuk "bus". (Istilah bus diambil dari bahasa latin omnibus yang berarti kepada/untuk semua). Bus menunjukkan hubungan antara komponen-komponen secara elektris. Bus meneruskan data, alamat-alamat (address) atau sinyal pengontrol. Algoritma yang diberikan pada cermin pintar ini diimplementasikan pada Raspberry pi 3. Raspberry pi 3 adalah mikrokomputer yang mempunyai masukan dan keluaran digital seperti pada board mikrokontroler. Board ini memiliki pin GPIO sebanyak 40 pin. Raspberry pi 3 dilengkapi dengan Bluetooth 4.1, sebuah port USB, micro SD, RAM 1 GB, dan HDMI 1.3. Raspberry pi yang digunakan pada TA ini adalah Raspberry pi 3 model B.*.*

#### **2.3. Modul RS232**

Modul RS232 adalah sebuah perangkat modul yang berfungsi sebagai untuk menerima data atau meneruskan data dari perangkat lain. Pada gambar II – 6 memperlihatkan bahwa modul RS232 terdapat 4 buah pin dengan fungsi yang berbeda. Ada pin TX sebagai pin penerus data atau pengirim data, ada pula pin RX yang berfungsi sebagai penerima data dari luar. Selain itu, modul RS232 tentu memiliki pin VCC dan GND. Agar alat ini berfungsi maka dibutuhkan tegangan 3,3V atau 5V.

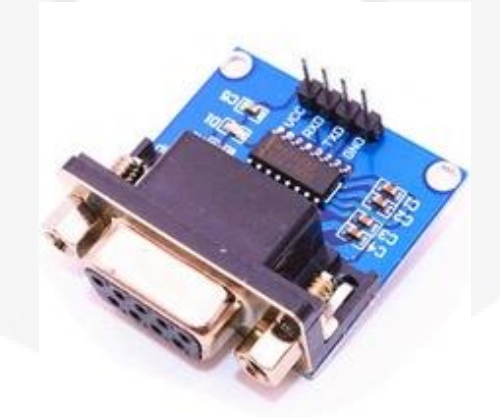

Gambar II – 6. *RS232 Module* [https://www.centralelectro.com/catalog.php?action=show\_custom&id=2040&cat=]

#### **2.4. Inkscape**

*Inkscape* adalah perangkat lunak atau alat yang berfungsi untuk mengolah gambar. *Inkscape* menyediakan antarmuka WYSIWYG (*What You See Is What You Get*) untuk memanipulasi vektor gambar. Selain itu, *Inkscape* mampu mengolah gambar ke dalam gambar hitam putih dengan beberapa pilihan metode. Tiap metode dipilih sesuai keadaan gambar dan kebutuhan pengguna. Hal yang paling penting pada perangkat lunak ini adalah bahwa *Inkscape*  dapat mengubah file gambar ke dalam bentuk G – Code.

## **2.5.** *Processing*

*Processing* adalah sebuah perangkat lunak fleksibel untuk membuat kode dalam konteks visual. Sejak tahun 2001, *Processing* telah mempromosikan seni visual dan literasi visual dalam teknologi. *Processing* memiliki keluaran berupa visual 2 dimensi maupun 3 dimensi. Perangkat lunak ini juga dapat membuat sebuah *user interface* agar memudahkan pengguna dalam menggunakan sebuah alat.

#### **3.1 Diagram Blok Umum**

Pada perancangan perangkat keras ataupun lunak dibutuhkan sebuah diagram blok. Diagram blok menjelaskan bagaimana cara kerja dari suatu sistem. Diagram blok akan mempermudah perancangan perangkat keras maupun perangkat lunak.

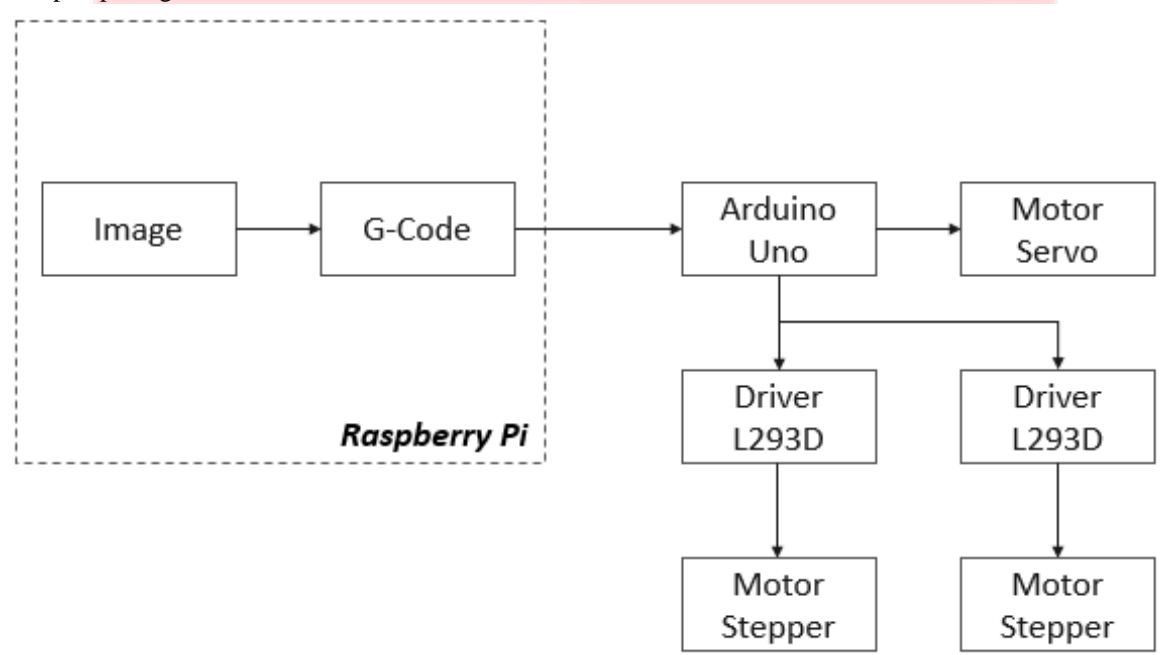

Gambar III – 2. Diagram Blok Sistem *Plotter*

Diagram blok sistem *plotter* yang akan dirancang dapat dilihat pada Gambar III – 2. Gambar yang telah diolah menjadi G-Code akan dilanjutkan dan diproses di dalam *Arduino Uno*. *Arduino Uno* akan memerintahkan motor stepper untuk mencari koordinat yang dituju melalui *Driver L293D*. Ketika posisi titik koordinat sudah tercapai maka *Arduino Uno* akan memerintahkan motor servo untuk bergerak.

Pergerakan dari *plotter* tergantung dari data pixel yang diterima. Pada dasarnya, perintah yang diberikan oleh *Arduino Uno* hanyalah "cari koordinat (x,y)", "turunkan pulpen", "angkat pulpen", "gambar garis dari titik a ke titik b". Perintah-perintah tersebutlah yang akan memberikan suatu pola gambar sesuai dengan data pixel yang diterima.

#### **3.2 Desain Perangkat Keras**

Perancangan sistem sangatlah penting dalam penelitian tugas akhir ini. Sistem yang dirancang meliputi dua bagian yaitu bagian *hardware* dan bagian *software*.

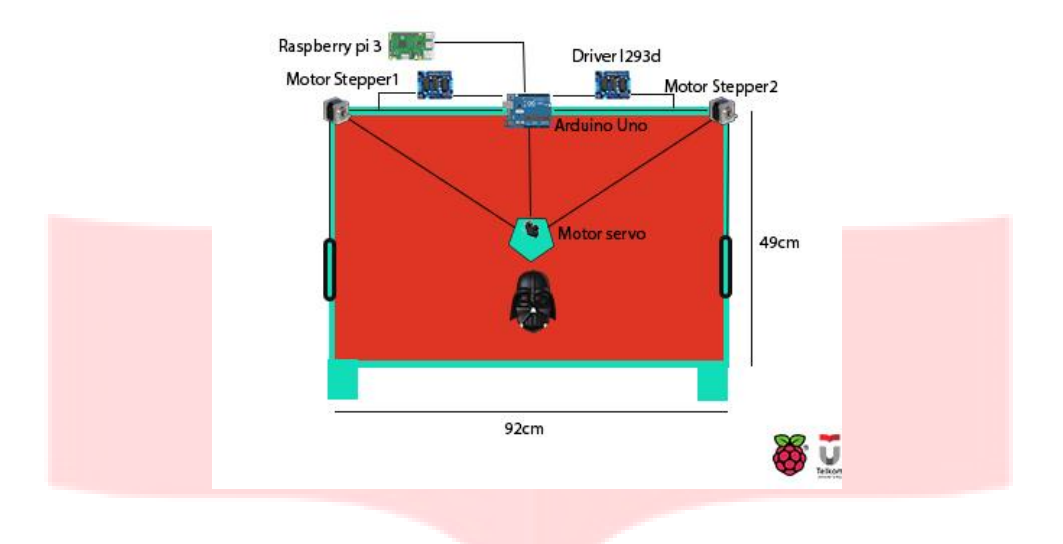

#### Gambar III – 1. Desain *Plotter*

Gambar III – 1 menjelaskan desain dari sistem *plotter* yang akan dirancang. Di dalam *raspberry pi 3* gambar akan diolah dan dikirim berupa file G-Code ke dalam *arduino uno.* Kemudian *arduino uno* mendeteksi kode – kode yang ada pada G-Code. Setelah itu, arduino akan menggerakan motor kedua motor stepper melalui *driver L293D*. Motor stepper akan mencari titik koordinat yang ada dalam G-Code. Setelah sampai pada koordinat yang dituju, maka *arduino uno* akan memerintahkan motor servo yang sudah disambungkan sebuah pulpen untuk bergerak. Pergerakan pulpen inilah yang akan memberikan warna hitam pada media cetak.

## **3.3 Cara Kerja Sistem**

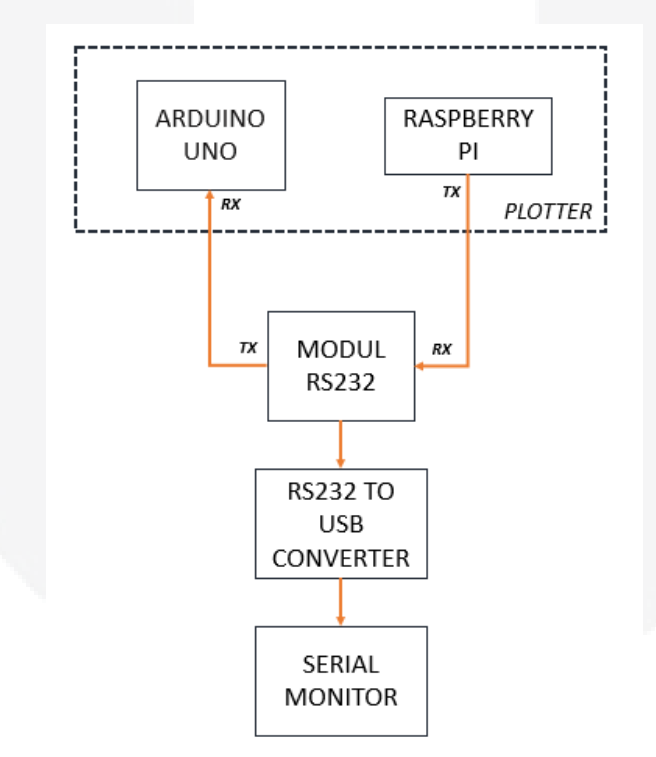

Gambar III – 3. Diagram Sistem Proses Monitoring Data

Perancangan perangkat keras agar proses yang terjadi pada *plotter* bisa teramati dapat dijelaskan oleh Gambar III – 3. Susunan perangkat keras pada *plotter* terdiri dari dua bagian besar, yaitu *Arduino Uno* dan *Raspberry Pi*. Masing – masing bagian memiliki pin *transmitter (TX)* dan *receiver (RX)*. Pin *transmitter* berfungsi untuk mengirimkan data ke luar, sedangkan pin *receiver berfungsi* untuk menerima data dari luar.Peranan dari modul

RS232 adalah untuk menerima data dari *plotter* dengan memanfaatkan pin *transmitter* dan *receiver* miliknya. Modul RS232 menerima data yang sedang dikerjakan oleh *plotter* dengan menghubungkan pin *receiver* modul RS232 dengan pin *transmitter raspberry pi.* Kemudian Modul RS232 menghubungkan ke serial monitor dengan menggunakan bantuan *RS232 to USB converter*.

#### **3.4 Perancangan Perangkat Lunak**

Perancangan perangkat lunak dibagi menjadi tiga bagian yaitu proses pengolahan gambar dengan *inkscape*, proses pengambilan dan pengiriman data G-Code dengan *processing,* lalu proses pengolahan data G-Code menggunakan perangkat lunak *arduino*.

## **3.4.1. Pengolahan Gambar pada** *Inkscape*

Pengolahan gambar pada *inkscape* bertujuan agar gambar yang akan dicetak dapat diubah ke dalam bentuk G-Code. Ada beberapa tahapan yang perlu dilakukan agar gambar bisa diubah menjadi bentuk G-Code, antara lain :

# **1. Pengambilan Gambar**

Pada tahap ini gambar yang akan dicetak harus dipilih terlebih dahulu. Format gambar boleh dalam bentuk .jpg, .jpeg, ataupun .png.

**2. Pengolahan Gambar**

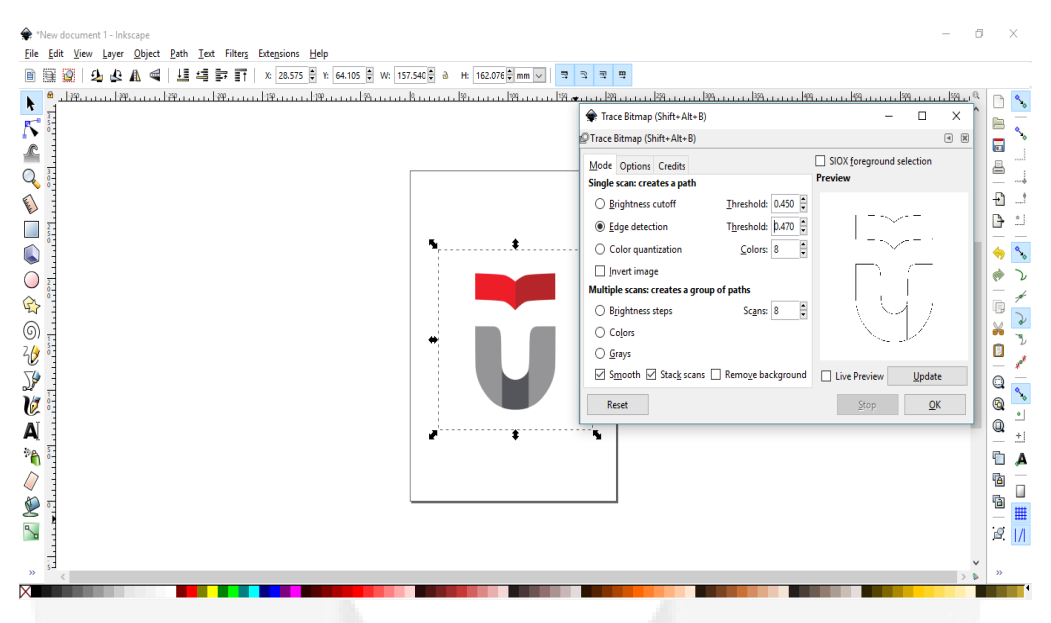

Gambar III – 4. Tampilan Menu "*Trace Bitmap*"

Sebelum diubah ke dalam bentuk G-Code, gambar yang akan dicetak harus diubah dalam warna hitam dan putih. Setelah membuka file gambar yang diinginkan, gambar dapat diubah menjadi warna hitam dan putih dengan memanfaatkan pilihan "*Trace Bitmap".* Dapat dilihat pada Gambar III – 4, pada menu ini terdapat 3 metode untuk mengubah gambar menjadi hitam dan putih.

# **3. Penyimpanan Gambar dalam G-Code**

Pada Gambar III – 5 dapat dilihat bahwa proses penyimpanan gambar ke bentuk G-Code dapat dilakukan hanya dengan pilihan "*Save"* biasa. Gambar yang telah disimpan dalam bentuk G-Code sudah dapat dibaca oleh perangkat lunak *processing*, sebelum akhirnya di kerjakan oleh mesin *plotter*.

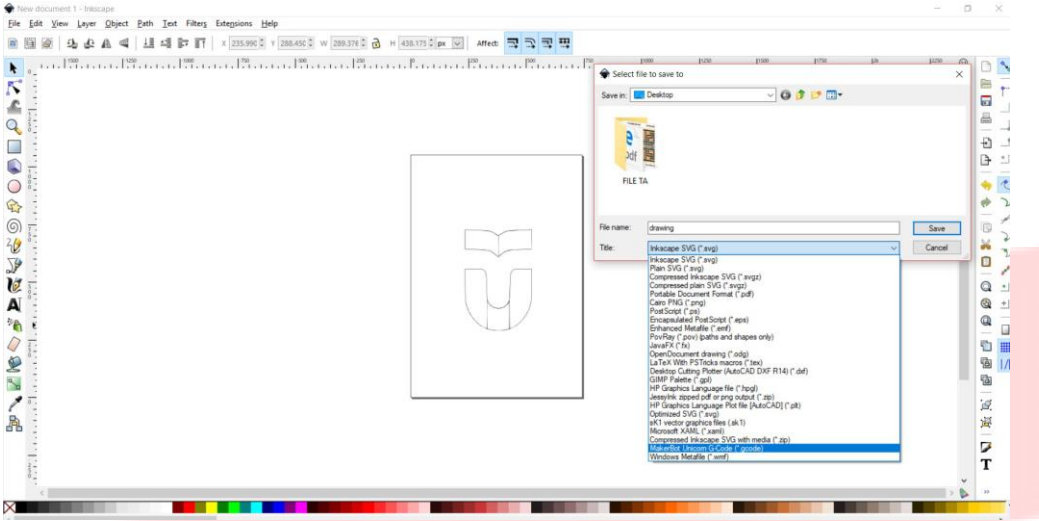

Gambar III – 5. Menu Penyimpanan Gambar dalam Bentuk G-Code

## **3.4.2. Pembacaan File G-Code pada** *Processing.*

Gambar yang telah diubah menjadi bentuk G-Code dapat dibuka di dalam *processing.* Dapat dilihat pada Gambar III – 6, bahwa untuk membuka file G-Code hanya perlu menyertakan potongan kode seperti itu.

```
if (!streaming && key == 'g') {
gcode = null; i = 0;File file = null;println("File sedang dipilih...");
selectInput("Pilih file yang akan diproses:", "File terpilih", file);
```
## Gambar III – 6. Kode *Processing* untuk Mengambil File

Setelah file G-Code dipilih maka proses pergerakan *plotter* akan dimulai. File G-Code yang dikirim ke mikrokontroler tidaklah diproses secara keseluruhan. Akan tetapi, *arduino uno* akan memilih bagian – bagian yang akan diabaikan dan yang diproses. Setelah itu *arduino uno* akan memberikan perintah kepada penggerak di *plotter.*

Selain itu *processing* juga mampu membuat sebuah *user interface* sehingga memudahkan pengguna untuk menggunakan perangkat lunak ini. Dapat dilihat, *user interface* pada *processing* ini memiliki pilihan – pilihan yang dirancang sesuai kebutuhan pengguna. Dalam hal penelitian ini terdapat 4 pilihan dengan fungsi yang sudah tertera pada gambar.

Tampilan *user interface* tersebut dapat terbentuk karena kode yang tertera pada Gambar III – 8. Void draw merupakan penjelasan bahwa *processing* akan menjalani serangkaian perintah untuk membuat sebuah gambaran. Kode "background" dan "fill" memiliki makna yang hamper sama. Kode "background(0)" adalah kode untuk memberikan warna latar dengan warna "0" yang berarti hitam. Sedangkan "fill(255)" adalah kode untuk memberikan warna pada tulisan dengan warna "255" yang berarti putih.

# **3.4.3. Diagram Alir Sistem**

Diagram alir akan menjelaskan bagaimana proses gambar hingga dapat diproses pada *plotter.* 

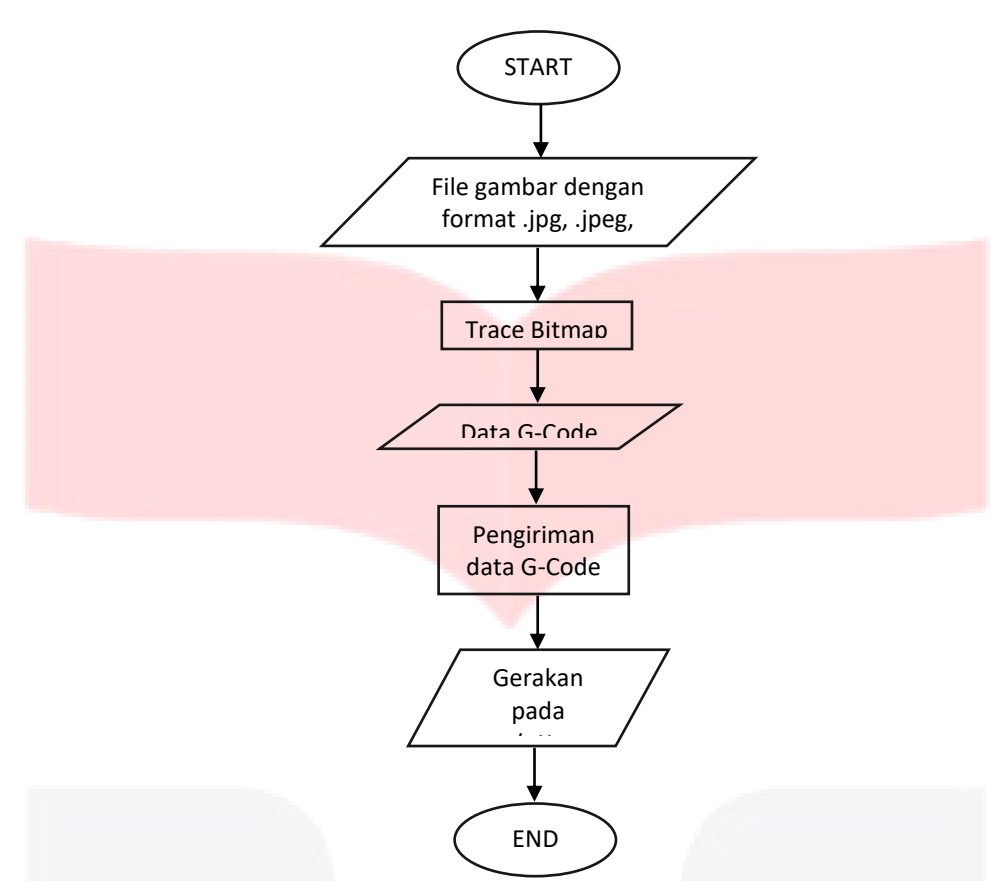

Gambar III – 7. Diagram Alir Sistem

Pada Gambar III – 7 menjelaskan bahwa pada awalnya gambar dari format .jpg, .jpeg, atau .png dibuka di *Inkscape.* Setelah itu pada perangkat lunak *Inkscape* gambar yang akan diubah kedalam G-Code haruslah dikonversikan menjadi gambar hitam dan putih. Dalam proses pengubahan warna gambar ini diberikan 3 pilihan dalam menu "Trace Bitmap" yaitu, "*Brightness Cutoff*", "*Edge Detection*", dan *"Color Quantization".* Setelah itu data gambar hitam putih disimpan dan diubah formatnya menjadi .gcode. File gambar dengan format .gcode tersebut dikirimkan ke *plotter* dengan menggunakan perangkat lunak *processing*. Saat data G-Code tersebut sampai pada mikrokontroler yang ada pada *plotter*, maka *plotter* akan bergerak sesuai dengan perintah yang ada pada G-Code **4. Hasil Percobaan dan Analisa**

## **4.1. Pengujian Pengolahan Gambar ke dalam Bentuk G-Code**

## **4.1.1. Tujuan Pengujian**

Pengujian ini bertujuan untuk mendapatkan data G-Code yang nantinya akan diproses oleh *plotter.*

## **4.1.2. Peralatan Pengujian**

Pengujian hanya menggunakan sebuah perangkat lunak bernama *Inkscape.*

## **4.1.3. Cara Pengujian**

 Pengujian dilakukan dengan cara mengambil gambar logo Universitas Telkom dan mengubahnya ke dalam bentuk G-Code menggunakan *Inkscape*.

## **4.1.4. Hasil Pengujian dan Analisa**

Pengujian dilakukan langsung pada perangkat lunak *Inkscape*. Berikut hasil data G-Code yang diperoleh

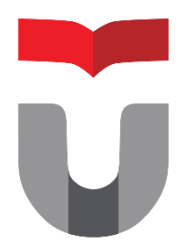

dari Gambar IV – 1 yaitu logo Telkom University.

Gambar IV – 1. Logo Universitas Telkom

Data G-Code yang diperoleh dari Gambar IV – 1. Terdapat beberapa kode dalam G-Code yang memiliki arti berbeda. Antara lain G1 yang memiliki arti bahwa posisi pulpen pada *plotter* harus bergerak ke koordinat yang dituju. Seperti "G1 X0 Y0 F3500", itu berarti dengan perintah G1 pulpen harus bergerak ke sumbu X titik 0 dan sumbu Y titik 0. Adapula kode "G4 P150" yang berarti pergerakan *plotter* berhenti selama 150 milisekon. Selain itu ada juga kode "M300 S30" yang berarti perintah untuk menurunkan pulpen, sedangkat "M300 S50" merupakan perintah untuk mengangkat pulpen. Data G-Code inilah yang nantinya akan dikirimkan ke *plotter*

# **5. Kesimpulan dan Saran**

# **5.1 Kesimpulan**

Berdasarkan hasil perancangan, pengujian dan analisa pada tugas akhir ini, didapat beberapa kesimpulan sebagai berikut:

- Berdasarkan hasil perancangan, pengujian dan analisa pada tugas akhir ini, didapat beberapa kesimpulan sebagai berikut:
- 1. Pengolahan gambar pada *Inkscape* untuk mendapatkan G-Code sudah baik karena dapat diproses oleh *plotter*.
- 2. Perancangan sistem untuk melihat proses yang terjadi pada *plotter* sudah sesuai dengan memanfaatkan modul RS232.

3. Berdasarkan hasil yang ada pada serial monitor, maka modul RS232 dapat berfungsi dengan baik dengan bantuan *RS232 to USB converter*.

- 4. Dalam pengujian pembacaan G-Code disimpulkan bahwa *plotter* tidak mengeksekusi semua karakter yang ada pada G-Code.
- 5. Perancangan sistem *user interface* pada *processing* sudah bisa dilakukan sesuai kondisi *plotter*.

#### **5.2 Saran**

Dari penelitian dan pengujian yang dilakukan pada tugas akhir ini memiliki beberapa hal yang harus di perbaiki dan dikembangkan. Seperti saran dibawah ini:

- 1. Pada perancangan sistem untuk melihat proses yang terjadi pada *plotter* masih menggunakan kabel. Akan lebih baik jika bisa melihat proses tersebut secara jarak jauh.
- 2. Agar lebih memenuhi kepuasan pengguna maka diharapkan dapat membuat *user interface* pada *processing* dengan tampilan yang lebih menarik.

## **Daftar Pustaka**

- [1] Zona Elektro. *Motor DC*. http://zonaelektro.net/motor-dc/
- [2] Raspberry. *Raspberry pi 3 model B.*
- https://www.raspberrypi.org/products/raspberry-pi-3-model-b/
- [3] Madenda, Sarifuddin. *Pengolahan Citra & Video Digital.* Erlangga. Jakarta, 2015.
- [4] Gonzalez, Rafael C. And Woods, Richard E, *Digital Image Processing second edition.* Prentice Hall Inc., 2002.
- [5] Utami, Ema dan Raharjo, Suwanto. *Logika Algoritma dan implementasinya dalam bahasa python di GNU/Linux.* ANDI, 2004.
- [6] Raharjo, Budi. *Mudah Belajar Phyton untuk Aplikasi Dekstop dan Web.* INFORMATIKA. Bandung, 2015.
- [7] Raharjo, Budi. *Kumpulan Solusi Pemrograman Python.* INFORMATIA. Bandung, 2015.
- [8] Raharjo, Budi. *Pemrograman GUI dengan Phyton dan Pyqt.* INFORMATIKA. Bandung, 2015.
- [9] Jain, Anil K. *Fundamentals of Digital Image Processing.* Pearson Education. New York, 2015.
- [10] Brahmbhatt, Samarth. *Practical OpenCV*. Apress. 2013.
- [11] Baggio, Daniel Lelis. And et al. *Mastering OpenCV with Practical Computer Project.* Packt Publishing. Brimingham, 2012.